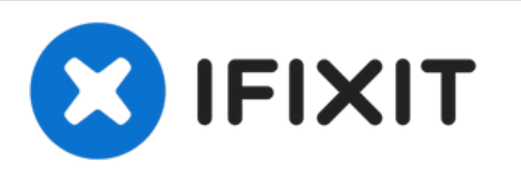

# **come pulire correttamente la corrosione sulla scheda madre di un MacBook Pro**

Ricordati che pulire la tua scheda madre dopo averci versato un liquido sopra è solo il primo passaggio nella riparazione dei danni da liquido sui MacBook.

Scritto Da: Forza Vale

# Cleaning your MacBooks Logic Board after a liquid spill.

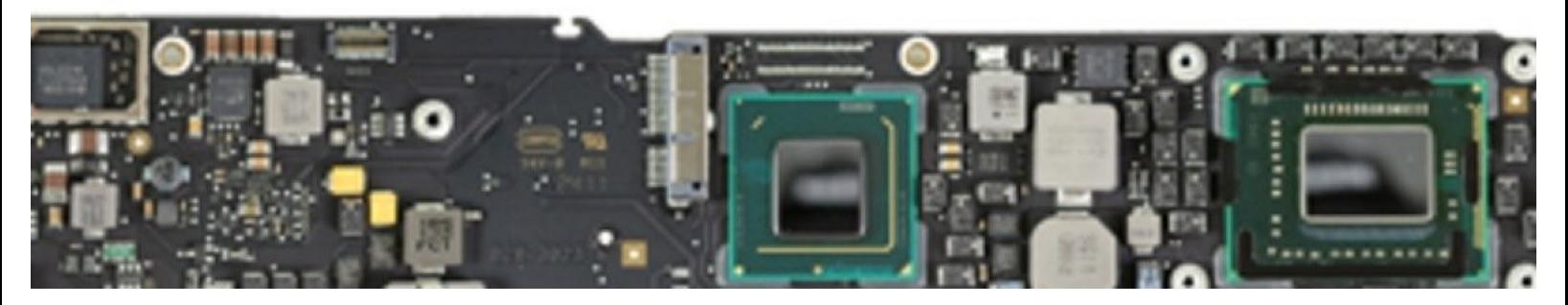

## **INTRODUZIONE**

Per favore, ricordati che pulire correttamente la tua scheda madre dopo averci versato sopra del liquido potrebbe NON risolvere il tuo problema: anche un solo condensatore bruciato o una saldatura saltata può essere la fine dei giochi per un riparatore fai da te medio.

Comunque, in alcuni casi, questa procedura spianerà la strada per una riparazione completa del MacBook.

### **STRUMENTI:**

- Ultra Sonic [Cleaner](https://www.amazon.com/VEVOR-Commercial-Ultrasonic-Capacity-Solution/dp/B01HGNM5WE/ref=sr_1_10?ie=UTF8&qid=1492555599&sr=8-10&keywords=ultrasonic+cleaner&tag=ifixitam-20) (1)
- Pro Tech [Toolkit](file:///Store/Tools/Pro-Tech-Toolkit/IF145-307) (1)
- [Isopropyl](https://www.amazon.com/Amazon-Brand-Isopropyl-Antiseptic-Technical/dp/B07NFSFBXQ/ref=sr_1_4?crid=315SVI2J96XF5&keywords=99%2525+alcohol+isopropyl&qid=1578524337&sprefix=99%2525+%252Caps%252C245&sr=8-4) Alcohol (1)

#### **Passo 1 — Rimuovi la scheda madre dal tuo MacBook**

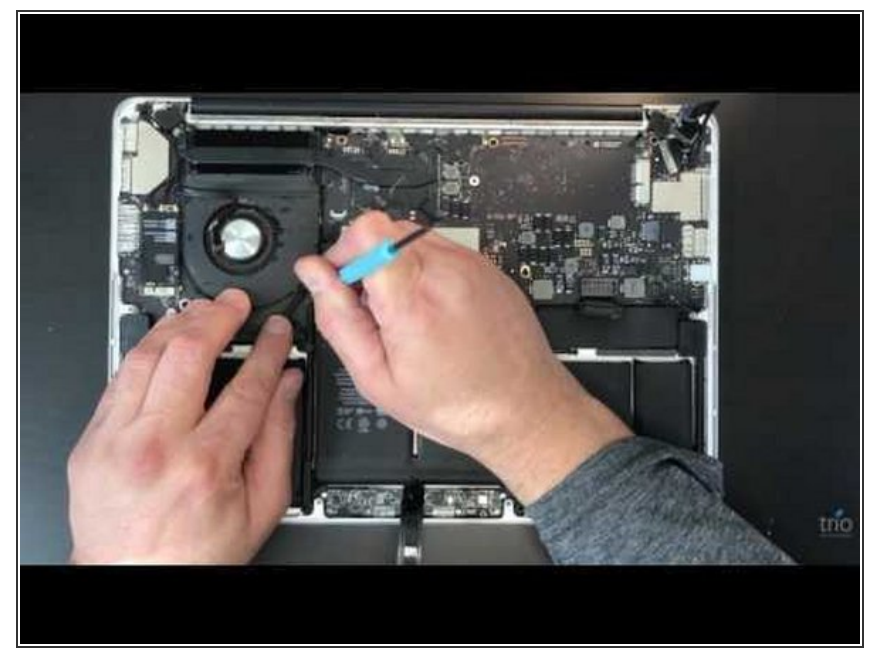

Il primo passaggio è rimuovere la scheda madre dal tuo MacBook. Questa procedura varia da modello a modello, ma tutte le guide sono a disposizione su iFixit. Nel nostro caso, smonteremo un MacBook Pro A1502 con Force Touch.  $\bullet$ 

#### **Passo 2 — Rimuovi il dissipatore e la pasta termica**

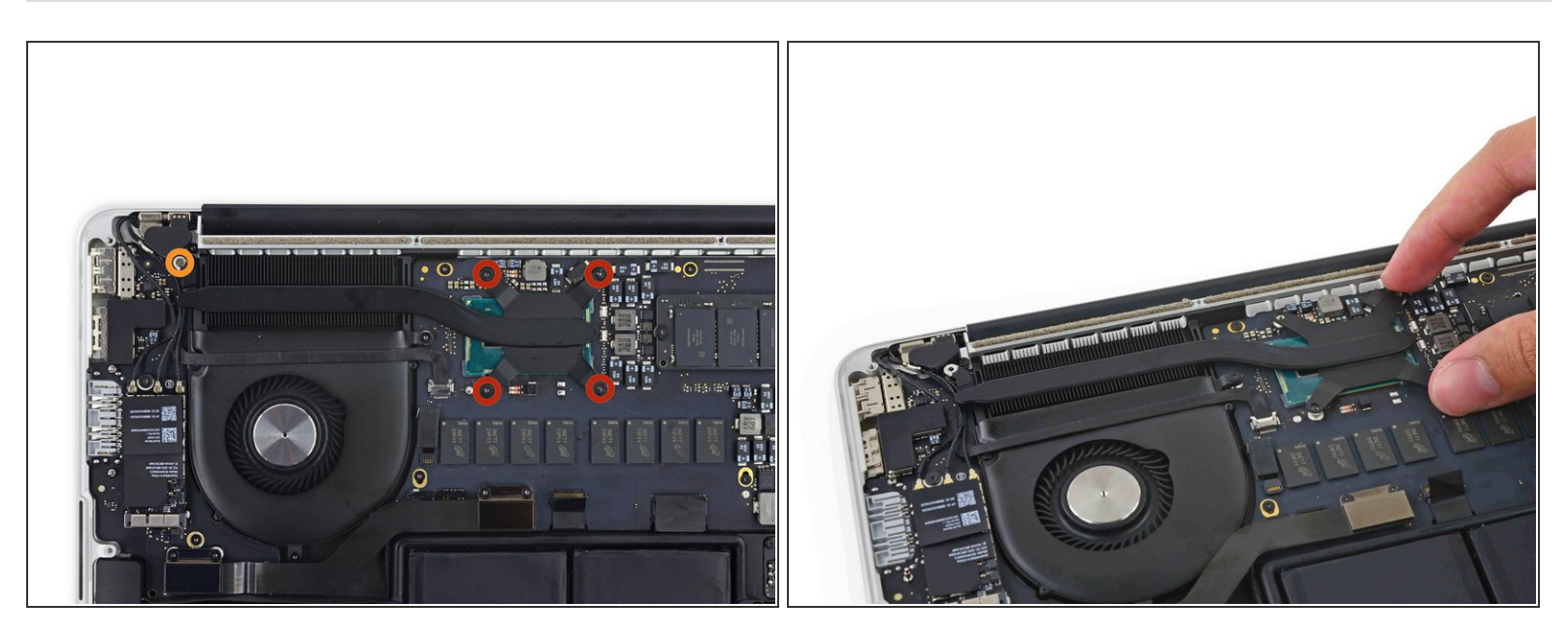

Ora dovrai rimuovere il dissipatore e la pasta termica. Anche in questo caso la procedura varia da modello a modello, ma è importante per assicurarsi una pulizia corretta.  $\bullet$ 

#### **Passo 3 — Pulisci la corrosione evidente**

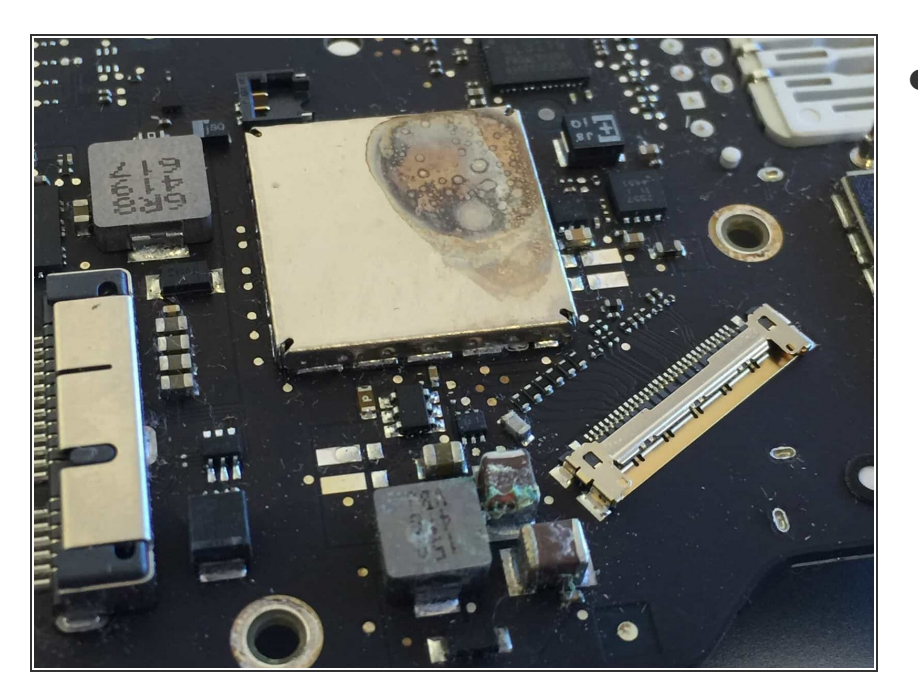

Appoggia la scheda madre su un panno senza lanugine e inizia a rimuovere attentamente la corrosione evidente con uno spazzolino e dell'alcool isopropilico al 99%. A questo punto ti consiglio di scattare delle foto delle zone interessate prima di pulirle, in modo da avere un'idea da dove iniziare la diagnostica dopo aver pulito la scheda.  $\bullet$ 

#### **Passo 4 — Bagno ad ultrasuoni - NON OPZIONALE - abbassa il volume**

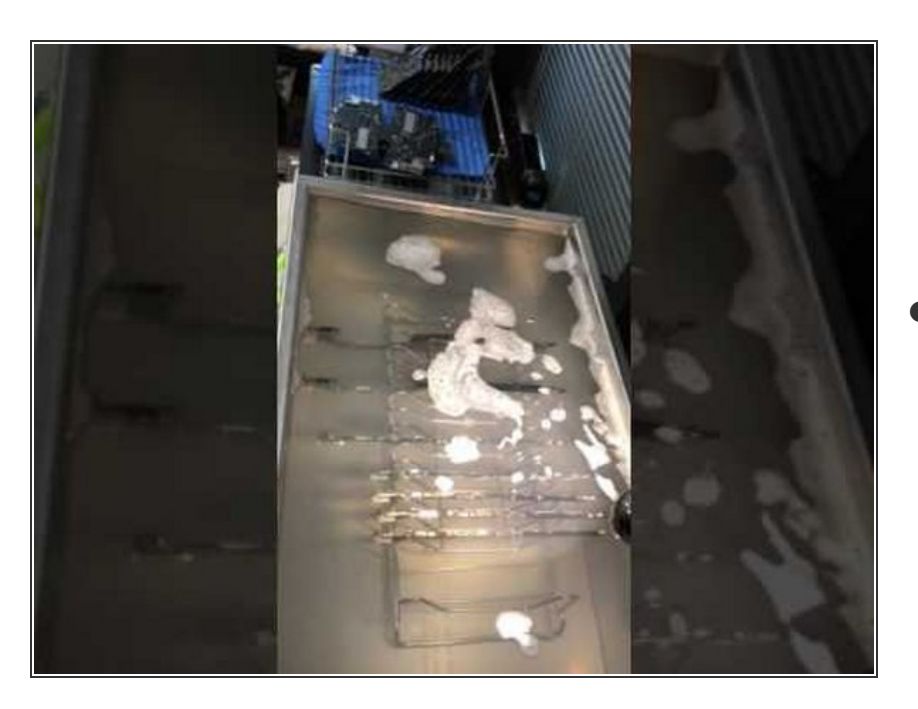

Posizionare la scheda in un bagno ad ultrasuoni per 15 minuti a 40° C con del detergente per componenti elettroniche assicurerà che la corrosione non visibile ad occhio verrà rimossa. L'elettricità è il catalizzatore della corrosione: anche una piccola quantità rimasta può tornare a far danni. Usare solo lo spazzolino e l'alcool è rischioso.  $\bullet$ 

#### **Passo 5 — Risciacqua e lascia asciugare**

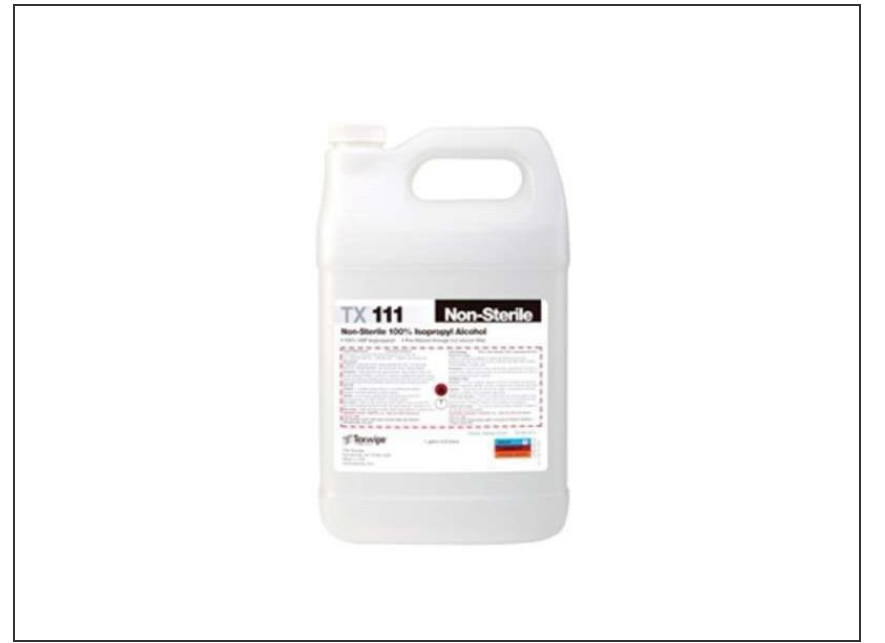

Posiziona la scheda madre in un bagno di alcool al 99% poco profondo per qualche minuto per rimuovere il detergente del bagno ad ultrasuoni. Usa dell'aria compressa o una pistola d'aria elettrica per asciugare la scheda.  $\bullet$ 

#### **Passo 6 — Controlla, ricontrolla e controlla ancora**

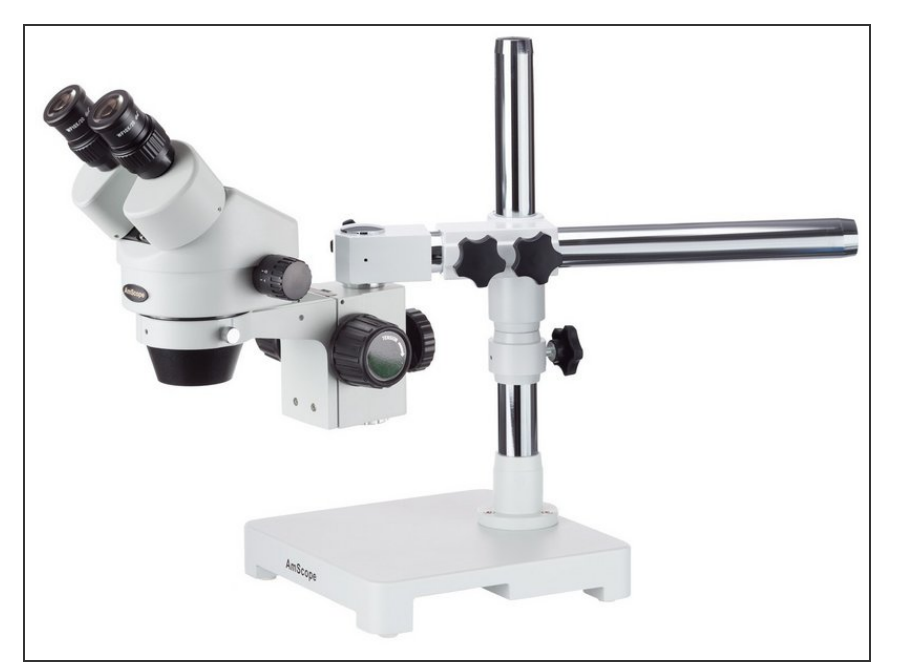

Se hai un microscopio, dovresti usarlo sulla scheda in cerca di componenti danneggiate o saldature saltate. Se non hai un microscopio, questo è un buon momento per rimontare il tutto e controllare se funziona. Se il dispositivo ha degli evidenti problemi sulla scheda, considera ci contattare un riparatore professionista.  $\bullet$ 

#### **Passo 7 — Priva e continua a provare fino ad ottenere il risultato desiderato**

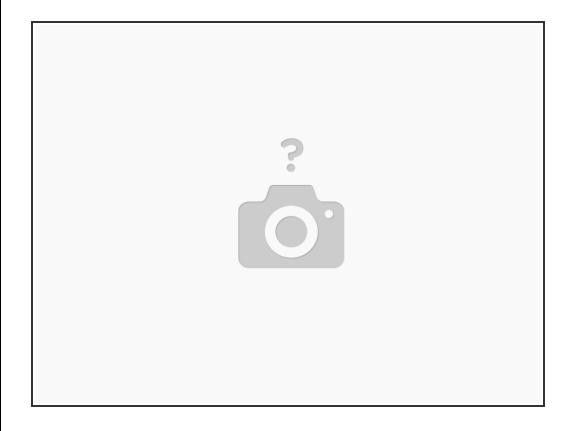

Come detto all'inizio, probabilmente, per far funzionare la scheda madre, sono necessari più passaggi dopo averci versato del liquido sopra. Speriamo che questa guida sia stata utile. Buona fortuna!

Per rimontare il tuo dispositivo, segui le istruzioni in ordine inverso.